# **Instalar Patch no ISE**

# **Contents**

Introdução Pré-requisitos **Requisitos** Componentes Utilizados Informações de Apoio Instalação de patch com GUI Instalação de patch com CLI Como instalar a correção em todos os nós do ISE na implantação Como reverter a correção em todos os nós do ISE na implantação Como reverter a correção da CLI do ISE? Verificar Referência de registro de instalação de correção bem-sucedida

# **Introdução**

Este documento descreve maneiras de instalar patches do ISE e perguntas frequentes durante a instalação.

# **Pré-requisitos**

#### **Requisitos**

Conhecimento básico do Identity Service Engine (ISE).

#### **Componentes Utilizados**

As informações neste documento são baseadas nestas versões de software e hardware:

• Cisco Identity Service Engine 2.X

As informações neste documento foram criadas a partir de dispositivos em um ambiente de laboratório específico. Todos os dispositivos utilizados neste documento foram iniciados com uma configuração (padrão) inicial. Se a rede estiver ativa, certifique-se de que você entenda o impacto potencial de qualquer comando.

# **Informações de Apoio**

A Cisco lança as correções do ISE semirregularmente. Esses patches contêm correções de bugs e, quando necessário, correções de segurança (por exemplo, o **Heartbleed** e **Poodle** detectadas com SSL).

Para garantir que as correções de bugs sejam aplicadas, as vulnerabilidades de segurança são conectadas e a solução funciona perfeitamente.

Quando você instala um patch em um nó do ISE, o nó é reinicializado. Reinicie os serviços após a conclusão da instalação. Aguarde alguns minutos antes de fazer logon novamente.

Você pode agendar as instalações de correção durante uma janela de manutenção, para evitar uma

interrupção temporária.

Instale somente os patches aplicáveis à versão da Cisco implantada em sua rede. A Cisco relata qualquer incompatibilidade nas versões, bem como os erros no arquivo de correção.

Você não pode instalar um patch de uma versão inferior à que está atualmente instalada na Cisco. Da mesma forma, você não pode reverter as alterações de uma correção de versão inferior, se uma versão superior estiver instalada atualmente na Cisco.

Quando você instala um patch do **Primary Administration Node (PAN)** que faz parte de uma implantação distribuída, o Cisco ISE instala o patch no nó primário e, em seguida, em todos os nós secundários na implantação.

Se a instalação do patch for bem-sucedida no **PAN**, o Cisco ISE continua a instalação do patch nos nós secundários. Se falhar no **PAN**, a instalação não prossegue para os nós secundários.

No entanto, se a instalação falhar em qualquer um dos nós secundários por qualquer motivo, ela ainda continuará no próximo nó secundário da implantação.

Quando você instala um patch do **PAN** que faz parte de uma implantação de dois nós, a Cisco instala o patch no nó primário e, em seguida, no nó secundário.

Se a instalação do patch for bem-sucedida no **PAN**, a Cisco continua a instalação do patch no nó secundário. Se falhar no **PAN**, a instalação não prossegue para o nó secundário.

Você deve ter a função de superadministrador ou de administrador do sistema para instalar ou reverter as correções. Colete o backup de configuração e o backup operacional antes do início da instalação do patch.

### **Instalação de patch com GUI**

Para baixar os patches do ISE de Cisco.com, navegue até **Downloads > Products > Security > Access Control and Policy** > Identity Services Engine > Identity Services Engine Software, ([aqui.](https://software.cisco.com/download/home/283801589))

Downloads Home / Security / Network Visibility and Segmentation / Identity Services Engine / Identity Services Engine Software / Identity Services Engine Sys

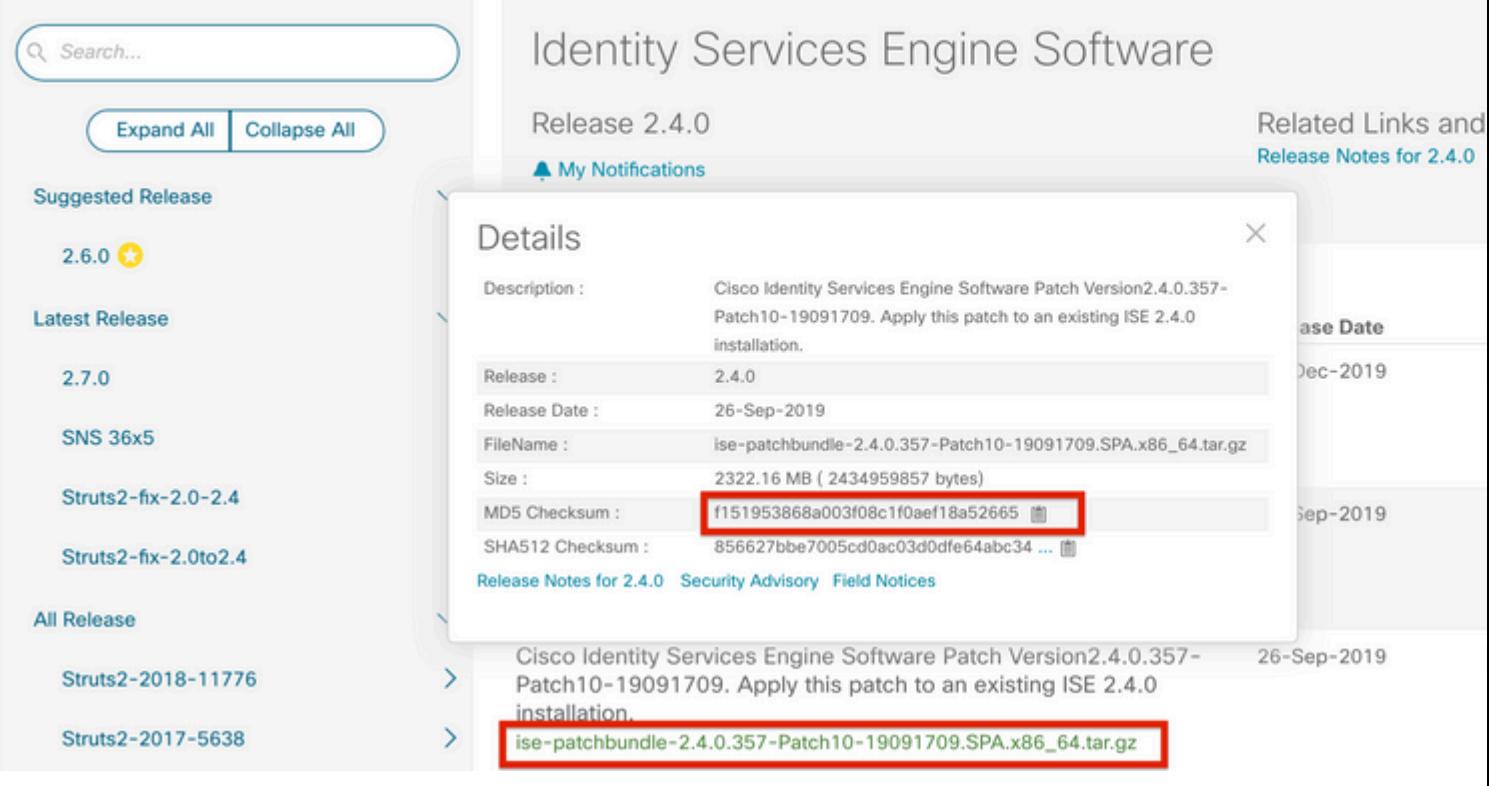

**Observação**: os patches do Cisco ISE são normalmente cumulativos, o que significa que a instalação do patch 11 inclui todos os patches do patch 1 ao patch 10. A instalação de correção exige uma reinicialização do servidor ISE.

**Observação**: verifique a soma de verificação MD5/SHA512 após o download do arquivo Patch.

Para aplicar o patch no ISE, faça login no ISE **Primary Administration Node (PAN)** GUI e siga as instruções mencionadas aqui.

**Etapa 1.** Navegue até **Administration > System > Maintenance > Patch Management > Install**.

**Etapa 2.** Clique em **Browse** e escolha o arquivo de patch baixado de Cisco.com.

**Etapa 3.**Clique em **Install** para instalar o Patch.

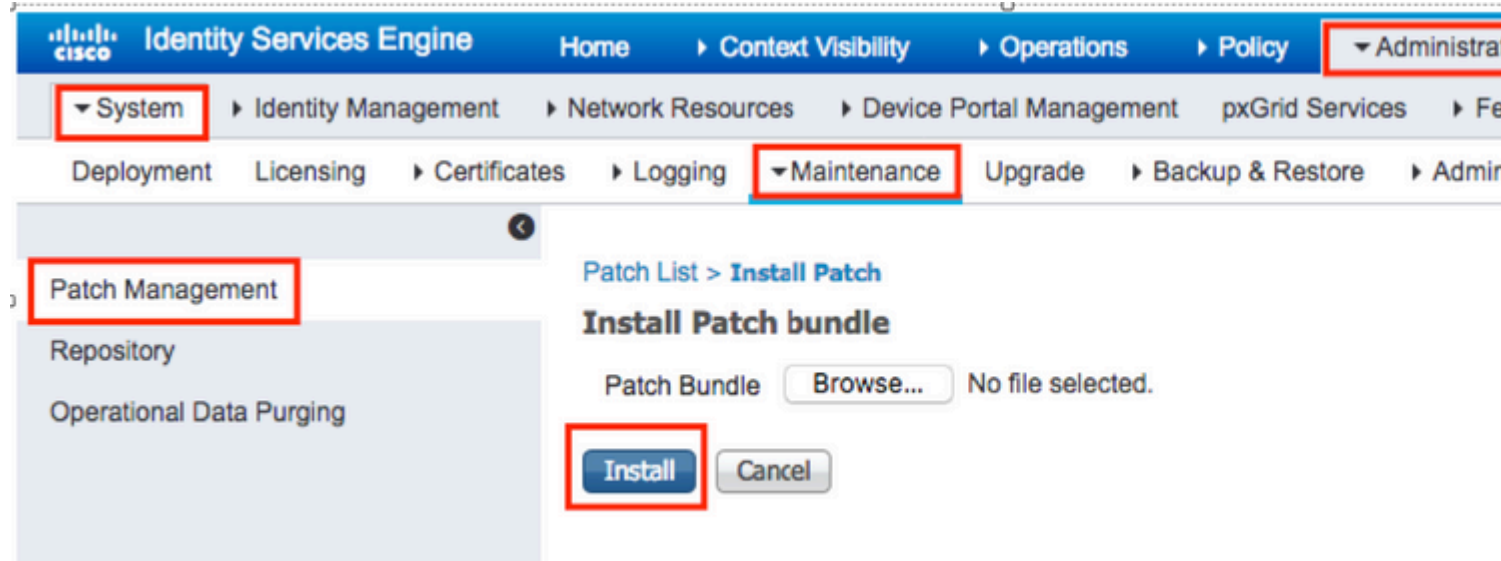

# **Instalação de patch com CLI**

**Etapa 1.** Configure um repositório do ISE e coloque a correção do ISE necessária no repositório. Para configurar o repositório do ISE, consulte [Como configurar o repositório no ISE](https://www.cisco.com/c/pt_br/support/docs/security/identity-services-engine-software/215348-how-to-configure-repository-on-identity.html)

**Etapa 2.** Faça login no ISE CLI com SSH.

**Etapa 3.** Verifique se a CLI do ISE pode listar o conteúdo do repositório.

<#root>

ISE/admin# show repository FTP\_repository ise-patchbundle-10.2.0.7-Patch6-19021923.SPA.x86\_64.tar.gz ise-patchbundle-10.2.0.7-Patch9-19062923.SPA.x86\_64.tar.gz

**ise-patchbundle-10.1.0.0-Ptach3-19110111.SPA.x86\_64.tar.gz**

**Etapa 4.** Para instalar o patch em um nó específico do ISE a partir da CLI, execute o comando **patch install** no modo EXEC.

Patch install

Faça login na CLI do nó do ISE usando o SSH e execute estes comandos:

ISE/admin#patch install ise-patchbundle-10.1.0.0-Ptach3-19110111.SPA.x86\_64.tar.gz FTP\_repository % Warning: Patch installs only on this node. Install with Primary Administration node GUI to install on Save the current ADE-OS run configuration? (yes/no) [yes] ? yes Generating configuration... Saved the ADE-OS run Configuration to startup successfully Initiating Application Patch installation...

Getting bundle to local machine... Unbundling Application Package... Verifying Application Signature... patch successfully installed

% This application Install or Upgrade requires reboot, rebooting now... Broadcast message from root@ISE (pts/1) (Fri Feb 14 01:06:21 2020): Trying to stop processes gracefully. Reload lasts approximately 3 mins Broadcast message from root@ISE (pts/1) (Fri Feb 14 01:06:21 2020): Trying to stop processes gracefully. Reload takes approximately 3 mins Broadcast message from root@ISE (pts/1) (Fri Feb 14 01:06:41 2020): The system is going down for reboot NOW Broadcast message from root@ISE (pts/1) (Fri Feb 14 01:06:41 2020): The system is going down for reboot NOW

### **Como instalar a correção em todos os nós do ISE na implantação**

Quando você instala um patch do **PAN** que faz parte de uma implantação distribuída, o Cisco ISE instala o patch no nó primário e, em seguida, em todos os nós secundários na implantação.

Se a instalação da correção for bem-sucedida no PAN primário, o Cisco ISE continuará a instalação da correção nos nós secundários. Se falhar no **PAN**, a instalação não prossegue para os nós secundários.

No entanto, se a instalação falhar em qualquer um dos nós secundários por qualquer motivo, ela ainda continuará no próximo nó secundário da implantação.

#### **Como reverter a correção em todos os nós do ISE na implantação**

Para reverter um patch dos nós do Cisco ISE em uma implantação, você deve primeiro reverter a alteração do **PAN**.

Se essa ação for realizada com sucesso, a correção será revertida nos nós secundários. Se o processo de reversão falhar no **PAN**, os patches não são revertidos dos nós secundários.

No entanto, se a reversão da correção falhar em qualquer nó secundário, ela ainda continuará no próximo nó secundário da implantação.

Enquanto o Cisco ISE reverte o patch dos nós secundários, você pode continuar a executar outras tarefas no **PAN GUI**. Os nós secundários são reiniciados após a reversão.

Para reverter os patches do ISE, faça login no **ISE GUI** e navegue até **Administration > System > Maintenance > Patch Management >** e selecione o patch necessário e clique em **Rollback**, como mostrado:

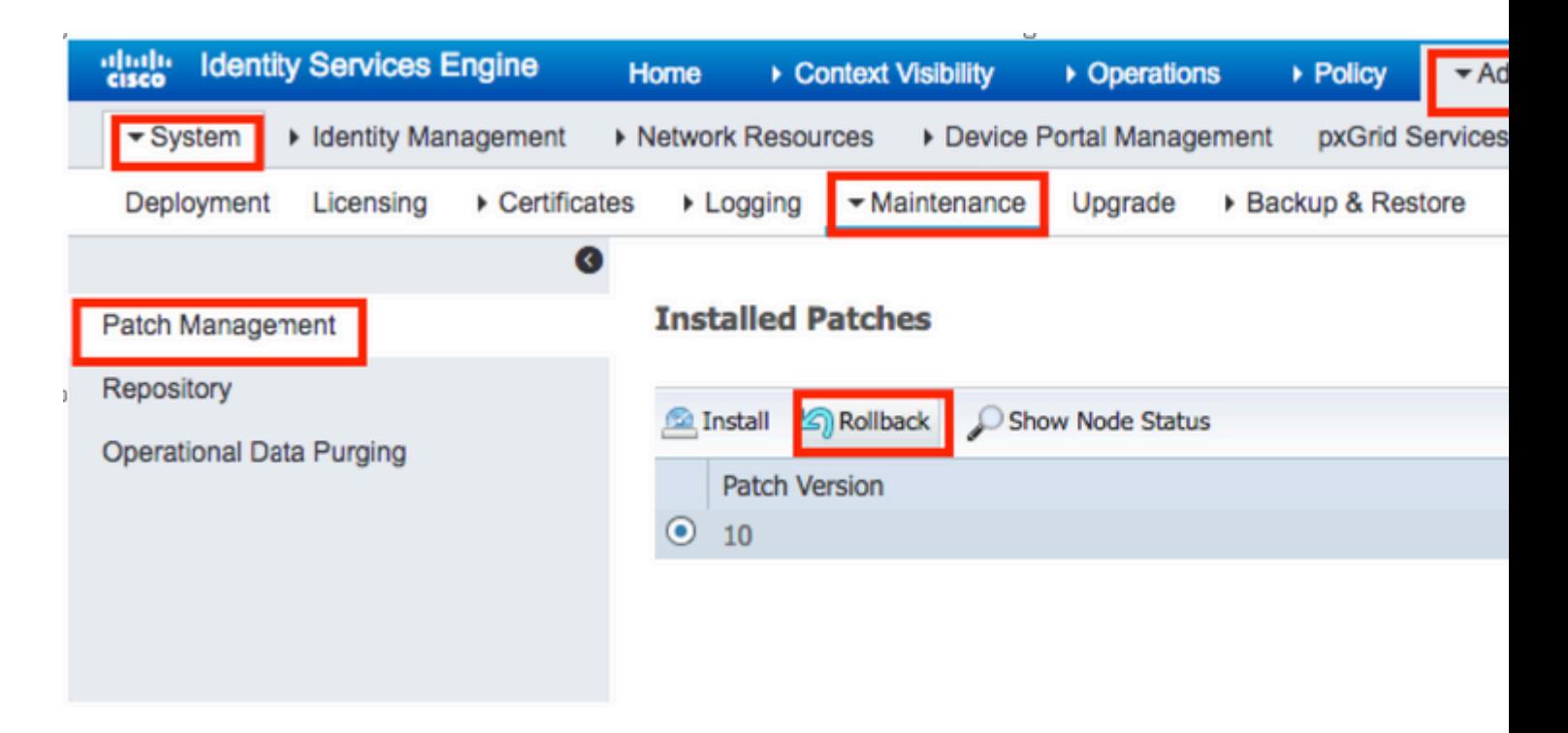

### **Como reverter a correção da CLI do ISE?**

**Etapa 1.** Execute o SSH para o nó do ISE em que você deseja remover a correção.

**Etapa 2.** Verifique os patches instalados no nó do ISE com o comando **Show Version**

<#root> ISE/admin# show version Cisco Application Deployment Engine OS Release: 3.0 ADE-OS Build Version: 3.0.5.144 ADE-OS System Architecture: x86\_64 Copyright (c) 2005-2019 by Cisco Systems, Inc. All rights reserved. Hostname: ISE Version information of installed applications --------------------------------------------- Cisco Identity Services Engine --------------------------------------------- Version : 10.1.0.0 Build Date : Tue Feb 12 00:45:06 2019 Install Date : Mon Sep 30 12:17:29 2019 **Cisco Identity Services Engine Patch**

**---------------------------------------------**

**Version : 1**

**Install Date : Tue Oct 01 01:30:12 2019**

**Cisco Identity Services Engine Patch**

**---------------------------------------------**

**Version : 3**

**Install Date : Tue Mar 24 05:35:19 2020**

**Etapa 3.** Executar o comando patch remove <nome do aplicativo> <número do arquivo de patch a ser removido>

Por exemplo:- **patch remove ise 2**

```
ISE/admin# patch remove ise 3
Continue with application patch uninstall? [y/n] y
% Warning: Patch is removed only from this node. Remove patch with Primary Administration node GUI to re
```
Patch successfully uninstalled

% This application Install or Upgrade requires reboot, rebooting now... Broadcast message from root@ISE (pts/1) (Sun Mar 8 03:16:29 2020): Trying to stop processes gracefully. Reload takes approximately 3 mins Broadcast message from root@ISE (pts/1) (Sun Mar 8 03:16:29 2020): Trying to stop processes gracefully. Reload takes approximately 3 mins Broadcast message from root@ISE (pts/1) (Sun Mar 8 03:17:41 2020): The system is going down for reboot NOW Broadcast message from root@ISE (pts/1) (Sun Mar 8 03:17:41 2020): The system is going down for reboot NOW

**Observação**: os patches do ISE são cumulativos por natureza e não podem ser revertidos enquanto houver uma versão mais recente. A versão mais recente requer a reversão primeiro.

 Para desinstalar o patch anterior, desinstale primeiro o patch mais recente e, em seguida, a versão do patch anterior.

ISE/admin#patch remove ise 1 Continue with application patch uninstall? [y/n] y % Warning: Patch is removed only from this node. Remove patch with Primary Administration node GUI to re Continue? (yes/no) [yes] ? yes % Patch cannot be rolled back while a newer version exists, which needs to rolled back first.

## **Verificar**

Para exibir o andamento da instalação do patch do ISE, navegue até **Administration > System > Maintenance > Patch Management > Show Node Status** conforme mostrado na imagem:

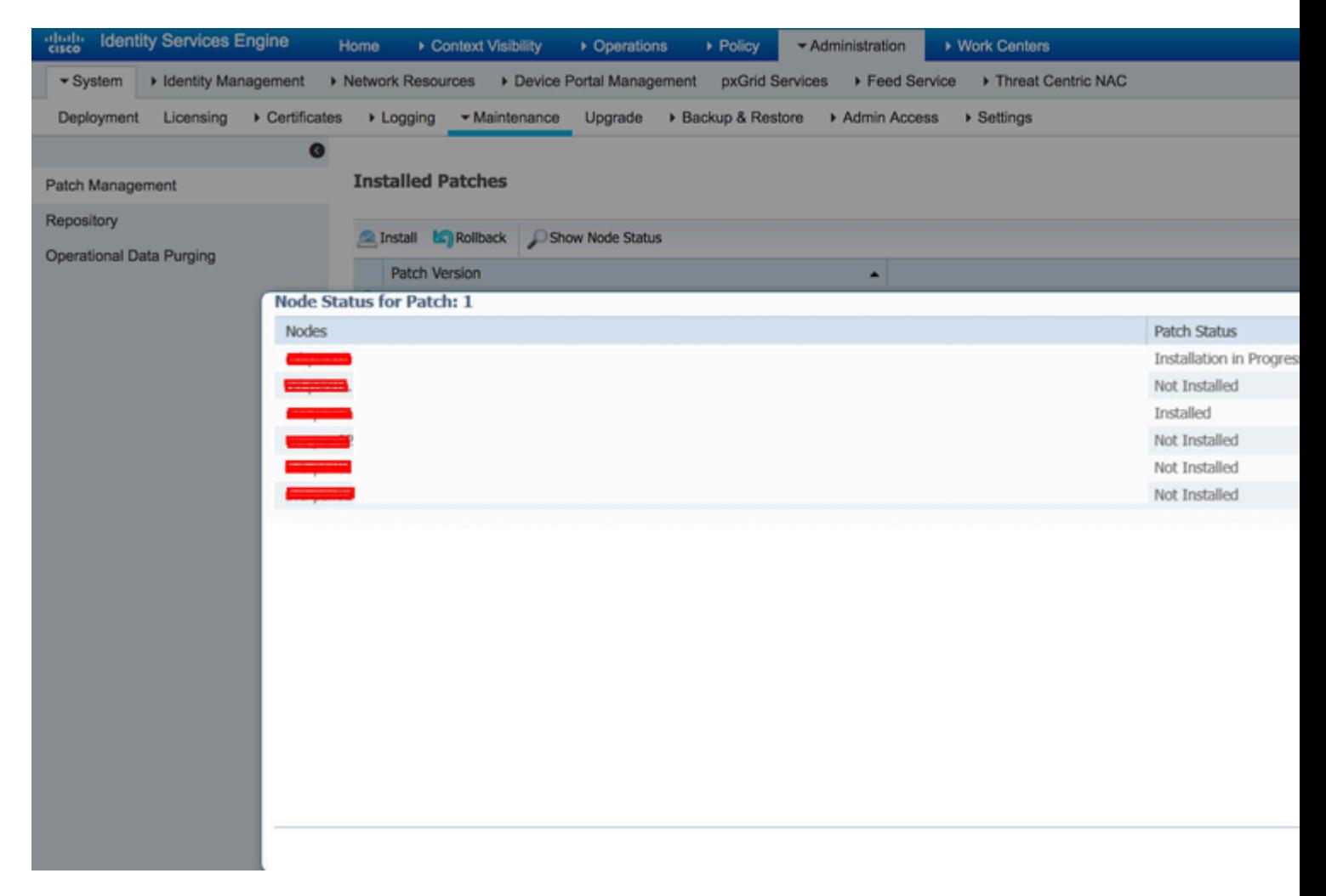

Verifique o status de instalação do patch do nó ISE. Faça login no mesmo servidor ISE e execute o comando **Show Version**

ISE1/admin# show version Cisco Application Deployment Engine OS Release: 3.0 ADE-OS Build Version: 3.0.5.144 ADE-OS System Architecture: x86\_64 Copyright (c) 2005-2019 by Cisco Systems, Inc. All rights reserved. Hostname: ISE1 Version information of installed applications --------------------------------------------- Cisco Identity Services Engine --------------------------------------------- Version : 10.1.0.0 Build Date : Tue Feb 12 06:15:06 2019 Install Date : Thu Nov 21 16:39:02 2019

Cisco Identity Services Engine Patch --------------------------------------------- Version : 1 Install Date : Thu Apr 02 11:00:08 2020 ISE1/admin#

Verifique as mensagens de patch bem-sucedidas e com falha em alarmes ISE:

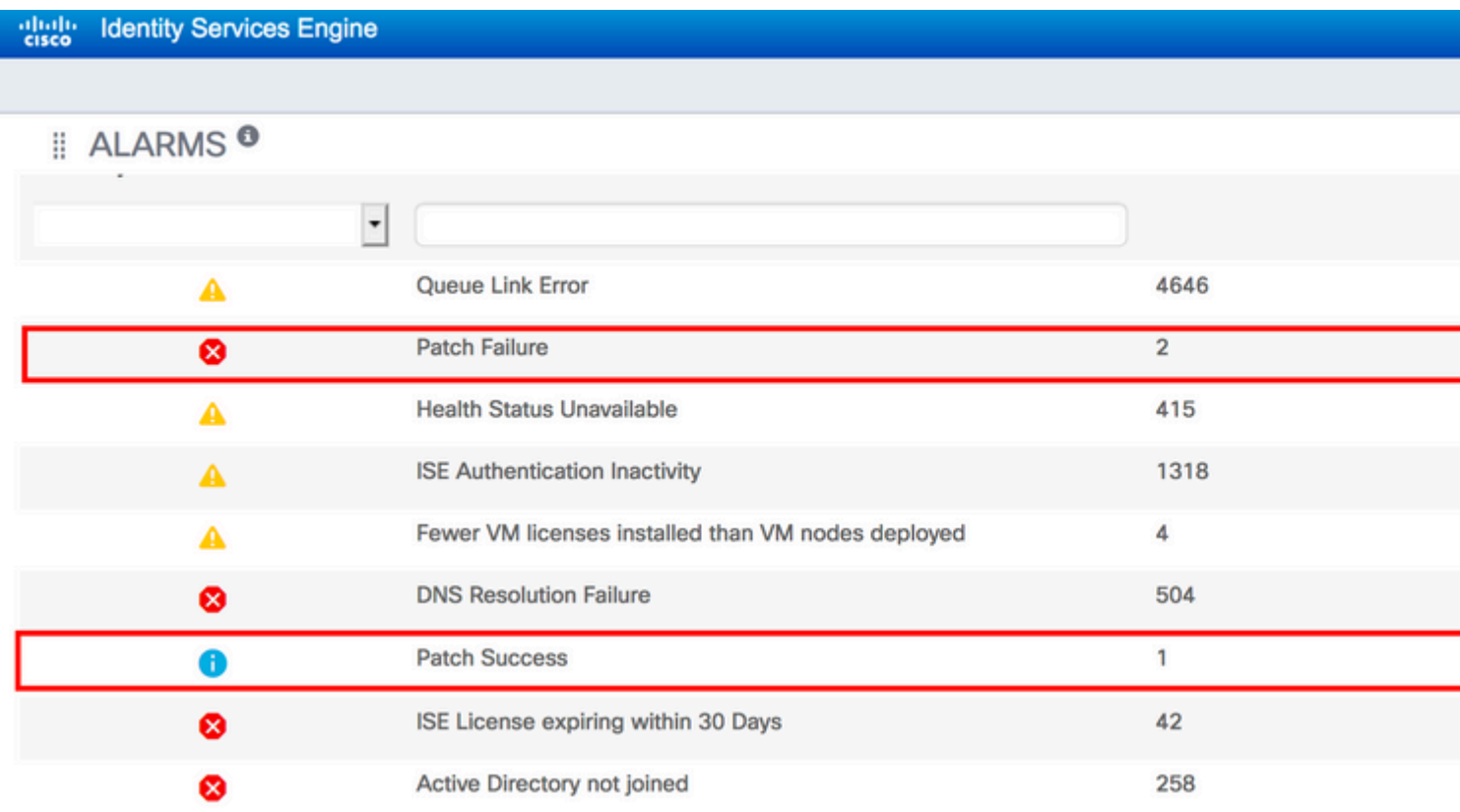

### **Referência de registro de instalação de correção bem-sucedida**

<#root> isea/admin# **sh log system ade/ADE.log tail** 2020-04-19T15:38:01.634794+05:30 isea ADEOSJAVAAPI[26999]: ADEAUDIT 2030, type=PATCH INSTALL, **name=PATCH INSTALL STARTED** , username=kopriadm, **cause=Application patch install has been inititated** , adminipaddress=10.65.80.116,  **interface=GUI,**

2020-04-19T15:38:01.635194+05:30 isea ADE-SERVICE[1158]: [26999]:[info] application:install cars\_install.c[796] [test]: Install initiated with bundle -

 **ise-patchbundle-10.1.0.0-Patch3-19110111.SPA.x86\_64.tar.gz**

, repo - tmplocalpatchinsta llrepo 2020-04-19T15:38:01.784100+05:30 isea ADE-SERVICE[1158]: [26999]:[info] application:install cars\_install 2020-04-19T15:38:01.827925+05:30 isea ADE-SERVICE[1158]: [26999]:[info] application:install cars\_install.c[918] [test]: Getting bundle to local machine 2020-04-19T15:38:01.829562+05:30 isea ADE-SERVICE[1158]: [26999]:[error] config:repository: rm\_repos\_cfo 2020-04-19T15:38:01.830656+05:30 isea ADE-SERVICE[1158]: [26999]:[info] transfer: cars\_xfer.c[66] [test] 2020-04-19T15:38:02.873630+05:30 isea ADE-SERVICE[1158]: [26999]:[info] transfer: cars\_xfer\_util.c[2293] 2020-04-19T15:38:03.247065+05:30 isea ADE-SERVICE[1158]: [26999]:[info] application:install cars\_install.c[954] [test]: Got bundle at - /storeddata/Install/.1587290881/ise-patchbundle-10.1.0.0-Patch3-19110111.SPA.x86\_64.tar. 2020-04-19T15:38:03.247424+05:30 isea ADE-SERVICE[1158]: [26999]:[info] application:install cars\_install.c[1002] [test]: Unbundling package ise-patchbundle-10.1.0.0-Patch3-19110111.SPA.x86\_64.tar.gz 2020-04-19T15:38:09.066295+05:30 isea ADE-SERVICE[1158]: [26999]:[info] application:install cars\_install.c[1064] [test]: Verifying signature for package ise-patchbundle-10.1.0.0-Patch3-19110111.SPA.x86\_64.tar.gz 2020-04-19T15:38:13.171615+05:30 isea ADE-SERVICE[1158]: [26999]:[info] application:install cars\_install d with release key 2020-04-19T15:38:18.816986+05:30 isea ADE-SERVICE[1158]: [26999]: [info] application:install cars\_install 2020-04-19T15:38:18.877267+05:30 isea ADE-SERVICE[1158]: [26999]:[info] application:install cars\_install 2020-04-19T15:38:18.877604+05:30 isea ADE-SERVICE[1158]: [26999]:[info] application:install cars\_install 2020-04-19T15:38:18.878051+05:30 isea ADE-SERVICE[1158]: [26999]:[info] application:install cars\_install.c[1286] [test]: Patch bundle contains patch(3) for app version(10.1.0.0) 2020-04-19T15:38:18.878254+05:30 isea ADE-SERVICE[1158]: [26999]:[info] application:install ci\_util.c[30 2020-04-19T15:38:18.878517+05:30 isea ADE-SERVICE[1158]: [26999]:[info] application:install cars\_install.c[1321] [test]: Manifest file pkgtype - CARS 2020-04-19T15:38:18.878712+05:30 isea ADE-SERVICE[1158]: [26999]:[info] application:install cars\_install.c[1735] [test]: Verifying zip... 2020-04-19T15:38:27.006433+05:30 isea ADE-SERVICE[1158]: [26999]:[info] application:install cars\_install.c[1796] [test]:

**Executing patch install script patchinstall.sh from patch.zip**

2020-04-19T15:38:27.209692+05:30 isea test: info:[patchinstall.sh] START PATCH INSTALL SCRIPT. PATCHDIR: /storeddata/Install/.1587290881 INSTALLDIRS: 2020-04-19T15:38:27.211274+05:30 isea test: info:[patchinstall.sh]

**NEW PATCH VER: 3 PRIOR PATCH VER: 0**

2020-04-19T15:38:27.213166+05:30 isea test: info:[patchinstall.sh] IRF-RABBITMQ-RUNTIME and IRF-CORE-ENG 2020-04-19T15:38:27.214840+05:30 isea test: info:[patchinstall.sh] Remove IRF-Rabbitmq container 2020-04-19T15:38:27.753502+05:30 isea test: info:[patchinstall.sh] IRF-Rabbitmq container id - 2020-04-19T15:38:27.755172+05:30 isea test: info:[patchinstall.sh] No IRF-Rabbitmq container exist to re 2020-04-19T15:38:27.756631+05:30 isea test: info:[patchinstall.sh] Remove IRF-Core-Engine container 2020-04-19T15:38:27.781127+05:30 isea test: info:[patchinstall.sh] IRF-Core-Engine container id - 2020-04-19T15:38:27.783028+05:30 isea test: info:[patchinstall.sh] No IRF-Core-Engine container exist to 2020-04-19T15:38:27.784724+05:30 isea test: info:[patchinstall.sh] IRF-RABBITMQ-RUNTIME and IRF-CORE-ENG 2020-04-19T15:38:33.077501+05:30 isea test: info:[application:operation:cpmcontrol.sh] In Stop Monit 2020-04-19T15:38:33.197734+05:30 isea test: Monit daemon with pid [12796] killed 2020-04-19T15:38:34.289656+05:30 isea test: info:[application:operation:cpmcontrol.sh] Done Stop Monit 2020-04-19T15:38:34.671998+05:30 isea ADEOSShell[28278]: ADEAUDIT 2062, type=USER, name=M&T Log Processo 2020-04-19T15:38:43.621160+05:30 isea test: info:[application:operation:adprobe.sh] adprobe:Stopping wm: 2020-04-19T15:38:43.657769+05:30 isea test: info:[application:operation:adprobe.sh] adprobe:wmi probe is 2020-04-19T15:38:43.989085+05:30 isea test: info:[application:operation:syslogprobe.sh] syslogprobe:Stop 2020-04-19T15:38:44.019674+05:30 isea test: info:[application:operation:syslogprobe.sh] syslogprobe:sys] 2020-04-19T15:38:44.367442+05:30 isea test: info:[application:operation:restprobe.sh] restprobe:Stopping 2020-04-19T15:38:44.400103+05:30 isea test: info:[application:operation:restprobe.sh] restprobe:rest pro 2020-04-19T15:38:44.713844+05:30 isea test: info:[application:operation:agentprobe.sh] agentprobe:Stopp: 2020-04-19T15:38:44.753547+05:30 isea test: info:[application:operation:agentprobe.sh] agentprobe:agent 2020-04-19T15:38:46.166418+05:30 isea test: info:[application:operation:appservercontrol.sh] Stopping IS 2020-04-19T15:38:46.168374+05:30 isea ADEOSShell[29231]: ADEAUDIT 2062, type=USER, name=Application serv

**interface=CLI, detail=Application server stopped**

<#root>

2020-04-19T15:41:37.224949+05:30 isea test: info:[patchinstall.sh] ISE 10.1.0.0

 **patch 3 installFileSystem() INVOKED**

2020-04-19T15:41:37.245321+05:30 isea test: info:[patchinstall.sh] Updating patched file: /storeddata/In 2020-04-19T15:41:37.251672+05:30 isea test: info:[patchinstall.sh] Updating patched file: /storeddata/In 2020-04-19T15:41:37.258874+05:30 isea test: info:[patchinstall.sh] Updating patched file: /storeddata/In 2020-04-19T15:41:37.265939+05:30 isea test: info:[patchinstall.sh] Updating patched file: /storeddata/In 2020-04-19T15:41:37.273866+05:30 isea test: info: [patchinstall.sh] Updating patched file: /storeddata/In 2020-04-19T15:41:37.280143+05:30 isea test: info:[patchinstall.sh] Updating patched file: /storeddata/In 2020-04-19T15:41:37.288008+05:30 isea test: info:[patchinstall.sh] Updating patched file: /storeddata/In 2020-04-19T15:41:37.295128+05:30 isea test: info:[patchinstall.sh] Updating patched file: /storeddata/In 2020-04-19T15:41:37.302031+05:30 isea test: info:[patchinstall.sh] Updating patched file: /storeddata/In 2020-04-19T15:41:37.308615+05:30 isea test: info: [patchinstall.sh] Updating patched file: /storeddata/In .0-156.jar

<#root>

Broadcast message from root@isea (Sun Apr 19 15:50:40 2020):

**Trying to stop processes gracefully. Reload takes approximately 3 mins**

Broadcast message from root@isea (Sun Apr 19 15:51:01 2020):

The system is going down for reboot NOW

Session terminated, killing shell... ... killed.

#### Sobre esta tradução

A Cisco traduziu este documento com a ajuda de tecnologias de tradução automática e humana para oferecer conteúdo de suporte aos seus usuários no seu próprio idioma, independentemente da localização.

Observe que mesmo a melhor tradução automática não será tão precisa quanto as realizadas por um tradutor profissional.

A Cisco Systems, Inc. não se responsabiliza pela precisão destas traduções e recomenda que o documento original em inglês (link fornecido) seja sempre consultado.